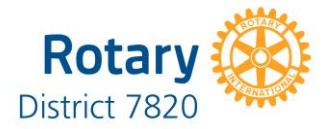

## **How to use the On-Line Clubrunner District Grants Module**

- 1. Go to the District website Home page (Rotary7820.com)
- 2. On home page, click member area (upper right)
- 3. Enter Login name and password New users follow link to obtain password
- 4. Arrive at Administration page note the bar at top of the page
- 5. Select *Grants, then* select *Submit a Grant Application*
- *6.* On Initial Grant Application page, provide *Project Name, Project Description, & Estimated Budget.*
- *7.* Using button on lower right *Submit* information. *Note: Deadline for District Grant INITIAL Grant Applications is 15th April 2017.*
- *8.* When the Grants Committee opens the application, you will receive an *Initial Submission Notice.*
- *9.* Once the application has been reviewed and if it meets the initial criteria, you will get a letter asking for *Further Details*
- 10. When you open your application again, you will be on a page with a series of headings and drop down menus. Complete *Application, Budget and Documents* headings. Make sure the budget and financing numbers match. Submit completed application by clicking *Send*, in the upper right corner.
- 11. *Please note the COMPLETED APPLICATION must be submitted by no later than 31 st May 2017.*
- 12. During the review by the Grants Committee there may be further information needed and details will be displayed in the Yellow Box (upper right) on the final application you submitted.
- *13.* When the Grants Committee has completed a review and given preliminary approval to your application, you will get a *Project Approved Notice.*
- 14. When approval of the District's total grants application has been received from the Rotary *Foundation and their payment is received by District*, you will received the following letter "*Funding Notification"* to indicate that your grant has been approved and that your cheque is going in the mail.
- 15. Cheque will be mailed to you and an email to acknowledge receipt of money should be sent.
- 16. **New** \*\***INTERIM MANDATORY REPORT by Feb 15 2018\*\***
- 17. When your project is complete, you must return to your application and complete **a FINAL Report which must be submitted WITH RECIEPTS before 31st May 2018.**

How to grants module